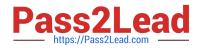

# EX294<sup>Q&As</sup>

Red Hat Certified Engineer (RHCE) exam for Red Hat Enterprise Linux 8 Exam

## Pass RedHat EX294 Exam with 100% Guarantee

Free Download Real Questions & Answers **PDF** and **VCE** file from:

https://www.pass2lead.com/ex294.html

### 100% Passing Guarantee 100% Money Back Assurance

Following Questions and Answers are all new published by RedHat Official Exam Center

Instant Download After Purchase

- 100% Money Back Guarantee
- 😳 365 Days Free Update
- 800,000+ Satisfied Customers

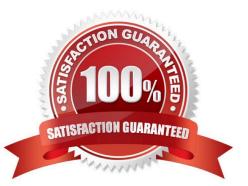

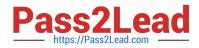

#### **QUESTION 1**

#### SIMULATION

Whoever creates the files/directories on /storage group owner should be automatically should be the same group owner of /storage.

Α.

Correct Answer: Please see explanation

#### **QUESTION 2**

#### SIMULATION

Configure ssh to allow user harry to access, reject the domain t3gg.com (172.25.0.0/16) to access.

Α.

Correct Answer: Please see explanation

#### **QUESTION 3**

```
# cd /opt/
# mkdir data
# mount -t iso9660 -o loop /root/cdrom.iso /opt/data
# vim /etc/fstab
    /root/cdrom.iso /opt/data iso9660 defaults,loop 0 0
# mount -a
# mount
```

Configure the web server, which can be accessed by http://station.domain30.example.com.

A. Answer: See the for complete Solution below.

Correct Answer: A

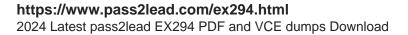

- # yum install -y httpd
- # chkconfig httpd on
- # cd /etc/httpd/conf/

#### **QUESTION 4**

Create the users named jeff, marion, harold

A. Answer: See the for complete Solution below.

Correct Answer: A

1.

useradd jeff

2.

useradd marion

3.

useradd harold

Note:

useradd command is used to create the user.

All user\\'s information stores in /etc/passwd and user\\'s shadow password stores in /etc/shadow.

#### **QUESTION 5**

Create a file called requirements.yml in /home/sandy/ansible/roles to install two roles. The source for the first role is geerlingguy.haproxy and geerlingguy.php. Name the first haproxy-role and the second php-role. The roles should be installed in /home/sandy/ansible/roles.

A. Answer: See the for complete Solution below.

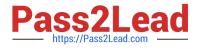

Correct Answer: A

in /home/sandy/ansible/roles vim requirements.yml

src: geerlingguy.haproxy
 name: haproxy-role
 src: geerlingguy. php\_role
 name: php\_role

Run the requirements file from the roles directory:

ansible-galaxy install -r requirements.yml -p /home/sandy/ansible/roles

Latest EX294 Dumps

EX294 Study Guide

**EX294 Exam Questions**